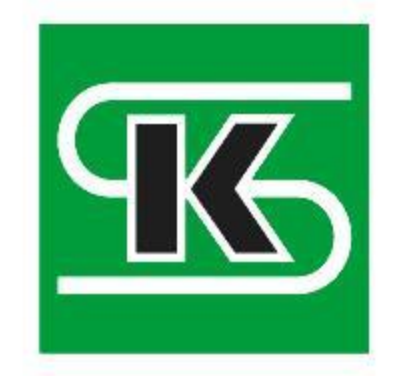

Stowarzyszenie Księgowych w Polsce

# Narzędzia informatyczne wspierające pracę Biura Rachunkowego w erze Krajowego Systemu e-Faktur

IV Konferencja Biura Rachunkowe na zakręcie 2023

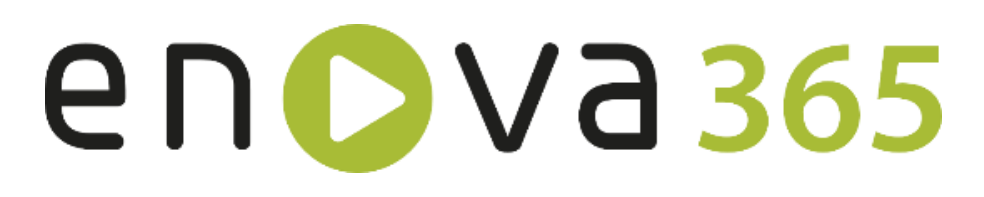

- 
- 
- 
- 

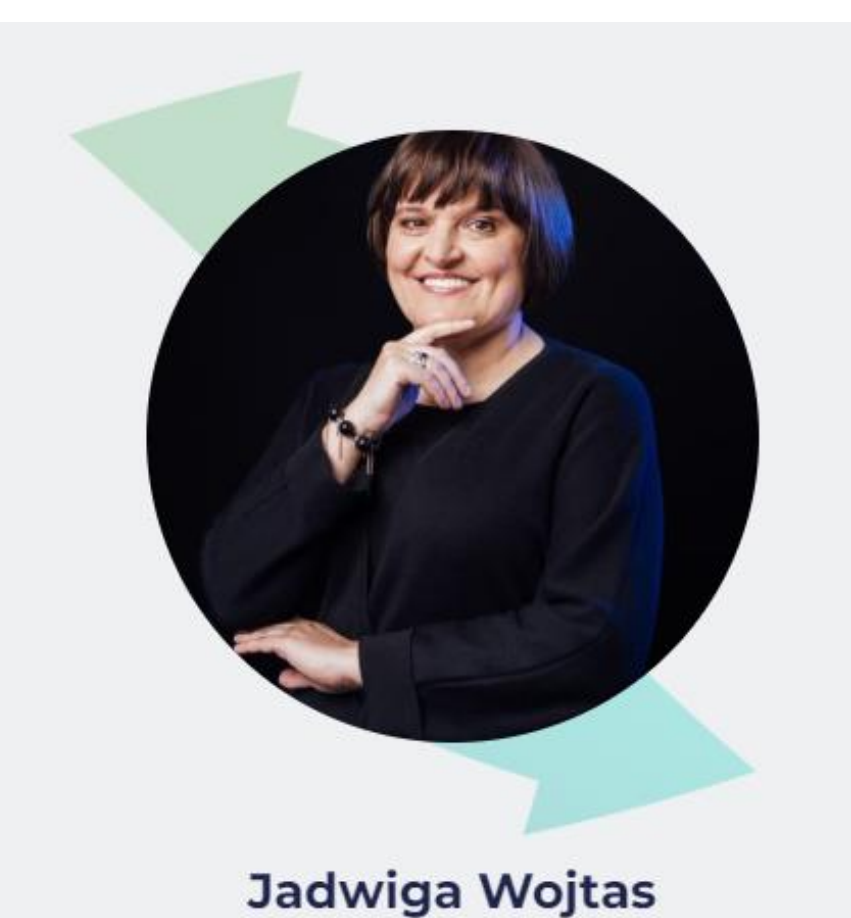

Dyrektor Produkcji i Rozwoju, Soneta sp. z o.o. producent oprogramowania ERP enova365.

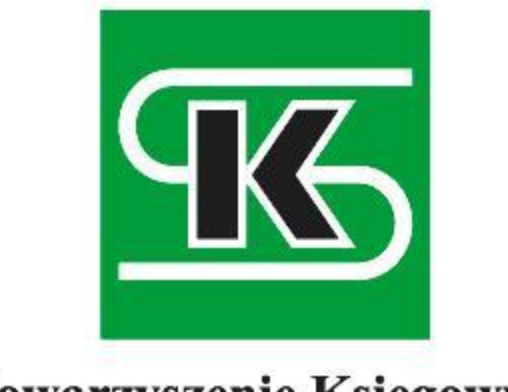

Stowarzyszenie Księgowych w Polsce

# Pulpit Klienta Biura Rachunkowego Integralny Moduł Systemu Informatycznego Biura Rachunkowego enova365

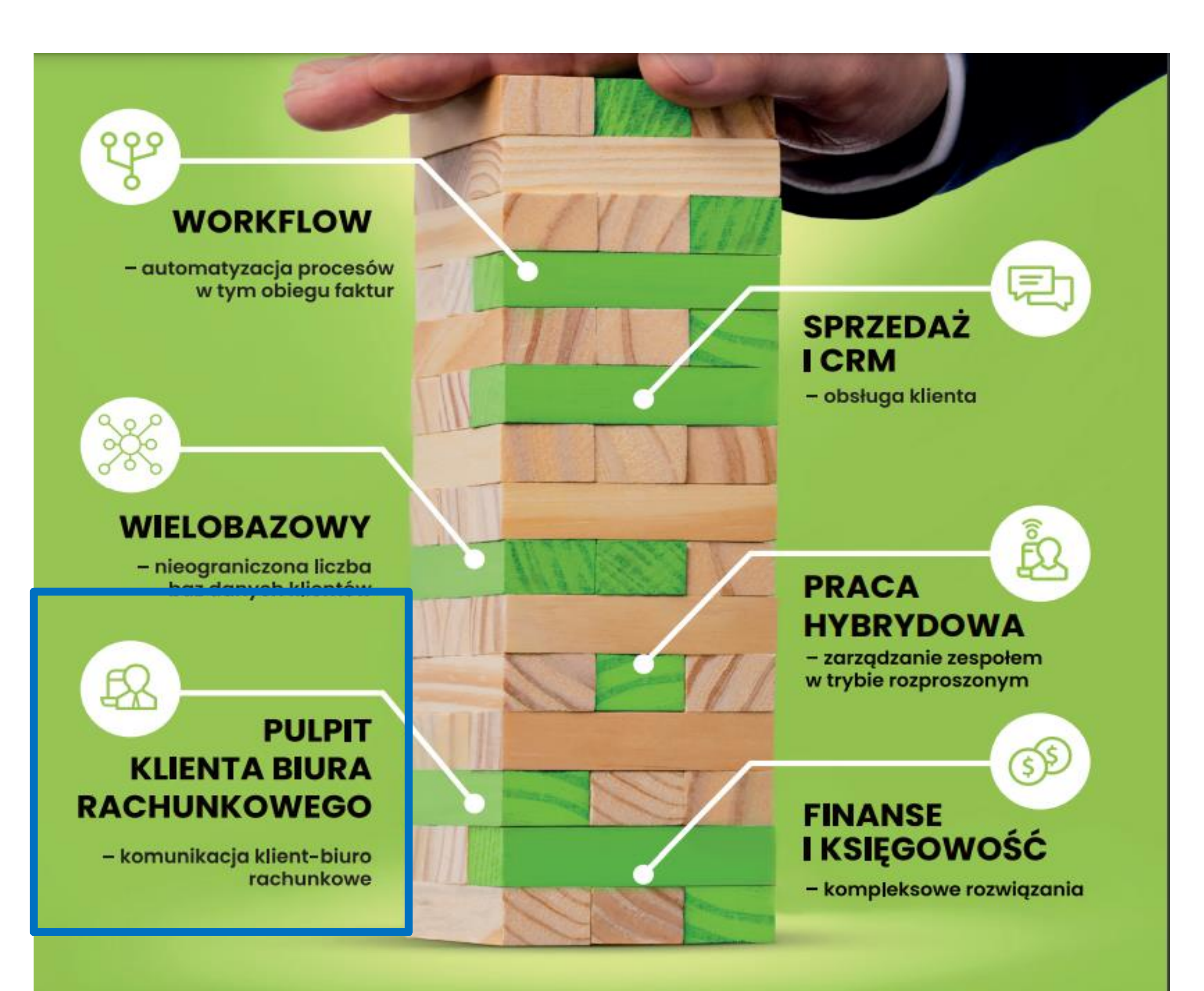

# **Poukładaj swoje** biuro rachunkowe z

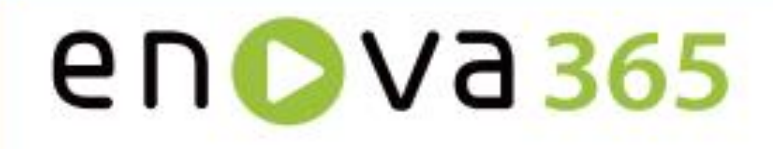

www.enova.pl

### IV Konferencja Biura Rachunkowe na zakręcie 2023

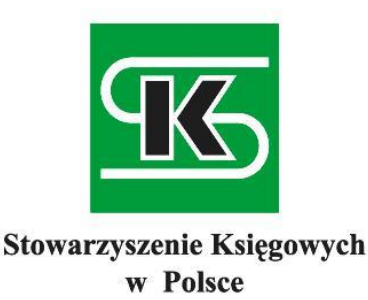

# Pulpit Klienta Biura Rachunkowego enova365

# Co to jest?

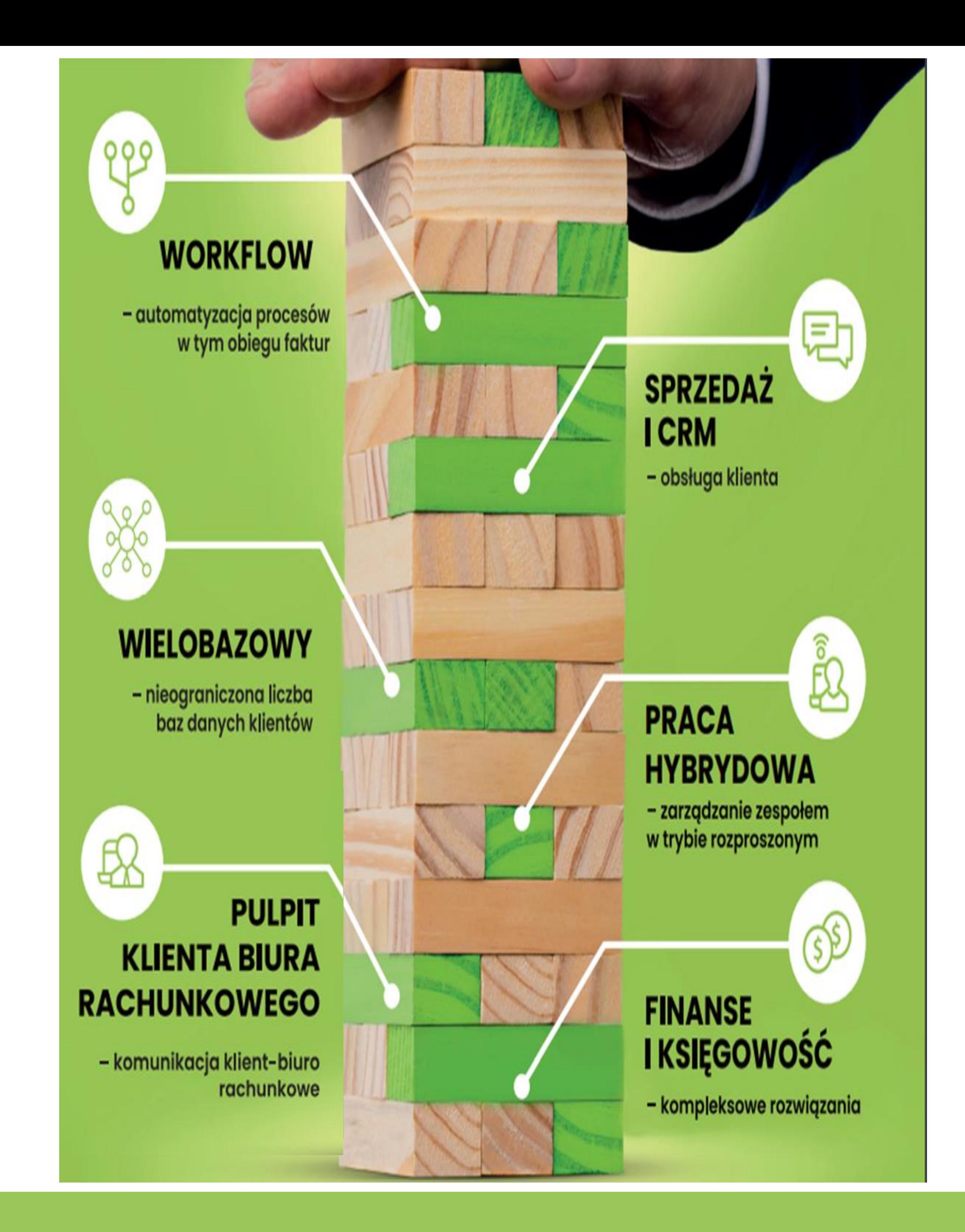

- $\checkmark$  Narzędzie do przesyłania: dokumentów w formacie KSeF – sprzedaży i zakupu oraz dokumentów z poza KSEF, w formatach elektronicznych jak: pdf, scan, xml.
- $\checkmark$  Narzędzie do akceptacji i opisywania dokumentów księgowych przez klienta BR
- $\checkmark$  Narzędzie do wystawiania faktur i wysyłki do KSeF przez klienta BR, który nie posiada oprogramowania do fakturowania zgodnego z KSeF
- Narzędzie do komunikacji w różnych sprawach z biurem rachunkowym online
- Narzędzie do samoobsługi przez klienta BR w zakresie pobierania informacji wystawionych przez biuro rachunkowe 24h/7 dni

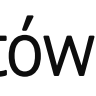

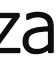

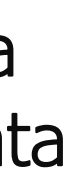

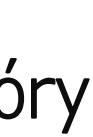

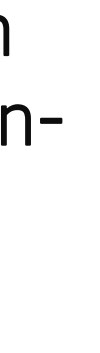

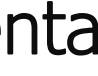

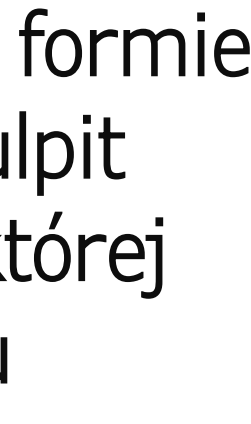

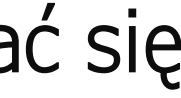

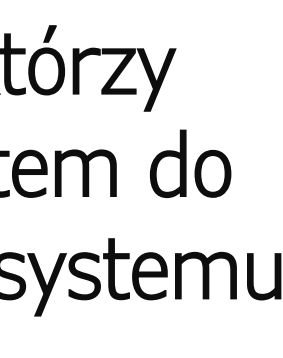

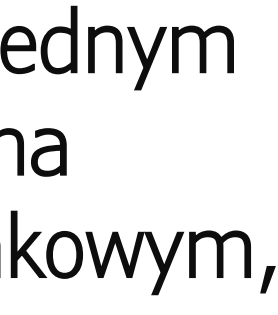

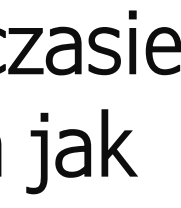

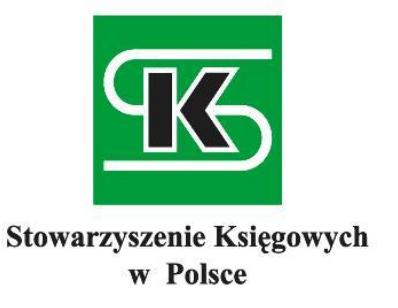

# Pulpit Klienta Biura Rachunkowego enova365 Jak to działa?

- $\checkmark$  Biuro Rachunkowe udostępnia klientowi w formie swojej usługi on-line w ramach modułu Pulpit Klienta Biura Rachunkowego, za pomocą której klient loguje się do swojego konta systemu informatycznego i wtedy. może przesłać dokumenty lub je wystawiać i komunikować się on-line z biurem
- Z tej usługi mogą skorzystać klienci BR, którzy posiadają enova365, którzy mają inny system do wystawiania faktur lub nie mają żadnego systemu
- Usługa gromadzi wszystkie informacje w jednym miejscu dla biura i klienta BR i wymienia na bieżąco informacje między biurem rachunkowym, a klientem BR
- Usługa może być dostępna w wygodnym czasie dla klienta BR, na urządzeniach mobilnych jak tablet, smartfon.

księgowy w BR

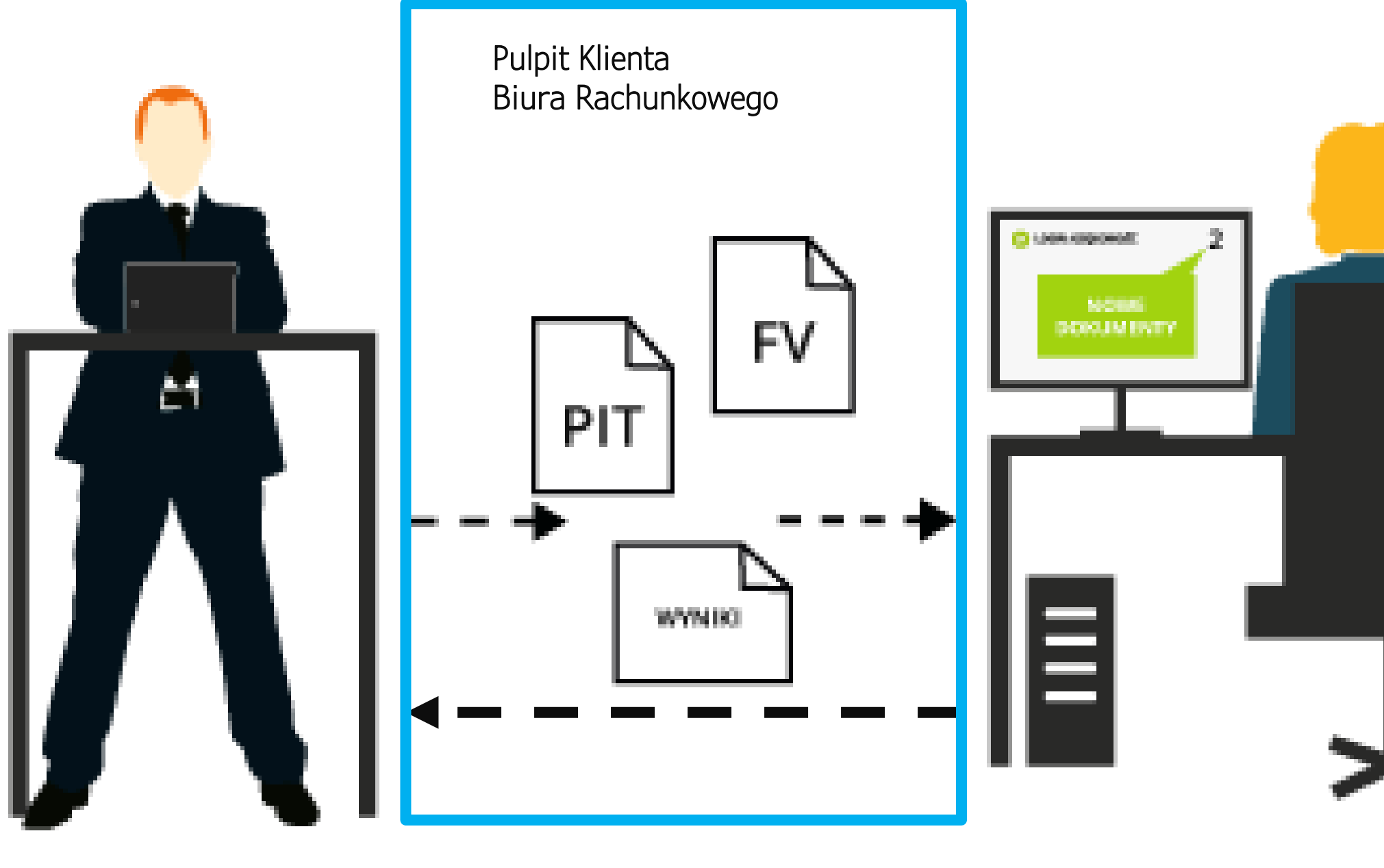

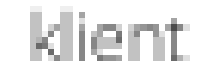

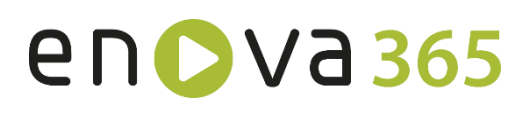

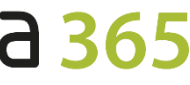

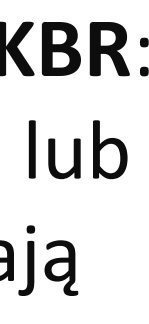

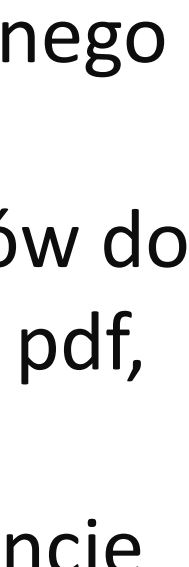

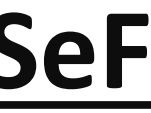

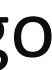

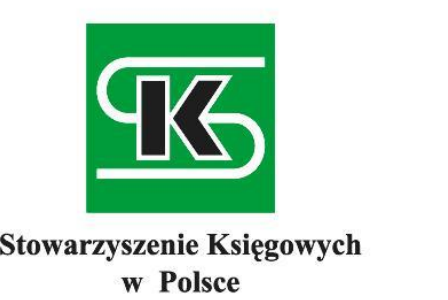

# Pulpit Klienta Biura Rachunkowego enova365 Obsługa KSeF **Klient biura rachunkowego może w Pulpicie KBR**:

- wystawiać faktury sprzedaży w złotówkach lub innej walucie, które po zatwierdzeniu trafiają bezpośrednio do bazy klienta w biurze rachunkowym (rozwiązanie dla mikroprzedsiębiorców, którzy nie posiadają własnego systemu ERP),
- przekazać faktur sprzedaży w postaci plików do pliku do zaczytania w Pulpicie KBR, w pliku pdf, lub skanów faktur (dla wersji papierowej).
- przeglądać i samodzielnie drukować ewidencje faktur sprzedaży
- przeglądać zestawienia przygotowane i opublikowane dla klienta przez biuro rachunkowe

# **wysłać faktury sprzedaży do KSeF lub je zaczytywać z KSeF**

 Pełna historia zmianach i akceptacji każdego dokumentów w systemie

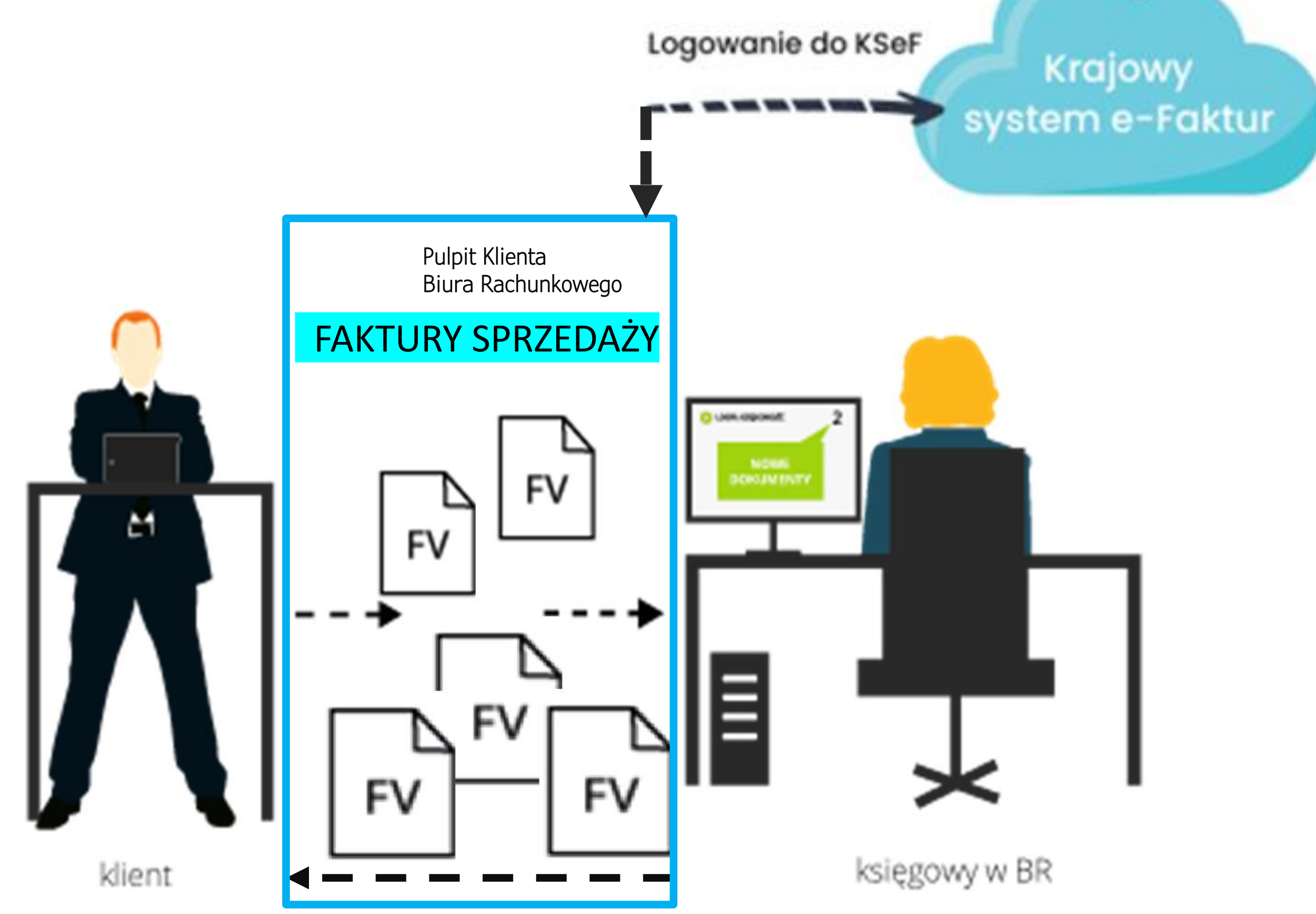

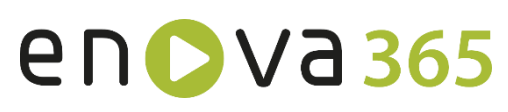

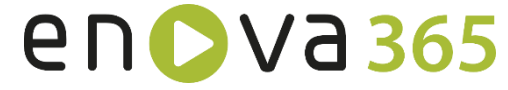

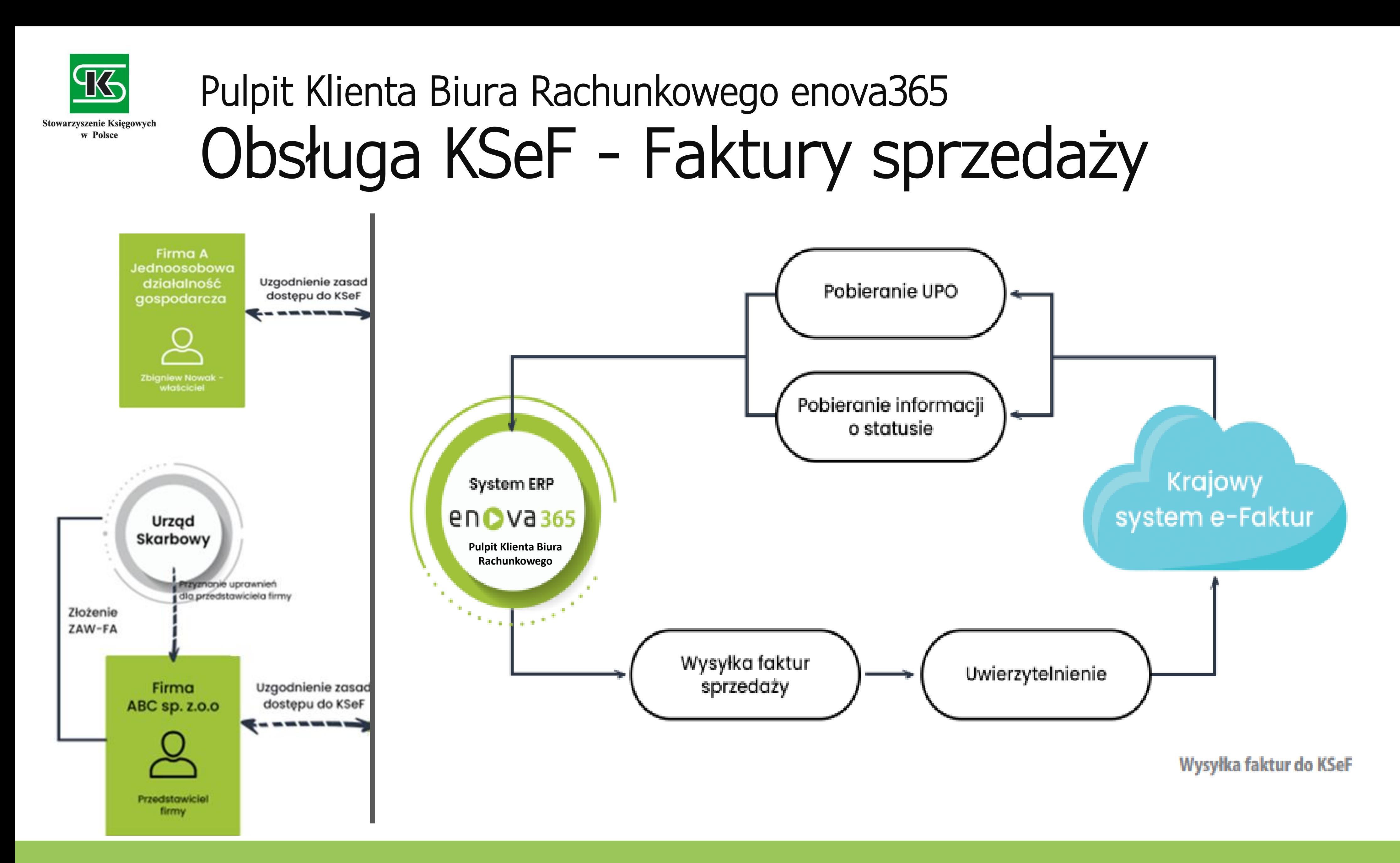

![](_page_6_Picture_15.jpeg)

![](_page_6_Picture_0.jpeg)

# Pulpit Klienta Biura Rachunkowego enova365 Obsługa KSeF

### **Biuro rachunkowe może z Pulpitu KBR**:

- Pobrać faktury zakupu w imieniu klienta z KSeF lub zaakceptować pliki przesłane przez klienta
- Zaksięgować dokumenty zakupu w oparciu o mechanizm automatyzacji - matryce kosztowe
- Obsłużyć generację paczek przelewów i rozliczeń z numerem KSeF
- przekazać klientowi kluczowe informacje o kosztach na bieżąco: zestawień, wydruków, wykresów
- Przesłać wiadomości przez pulpit w postaci sms, lub mail
- Zautomatyzować proces obiegu dokumentów klient-KSeF-biuro
- Pełna historia zmianach i akceptacji każdego dokumentów w systemie przez biuro i klienta

![](_page_6_Figure_2.jpeg)

### enova<sub>365</sub>

![](_page_7_Picture_10.jpeg)

![](_page_7_Picture_0.jpeg)

# System enova365 oferuje:

Dedykowane kompleksowe rozwiązanie dla Biur Rachunkowych, do optymalizacji procesów przetwarzania dokumentów w – dla różnych modeli współpracy z klientem Biura.

Pulpit Klienta BR do elektronicznej komunikacji online, pomiędzy Biurem Rachunkowym, a Klientami w erze KSeF.

Do samoobsługi Klienta, w zakresie pobierania, drukowania informacji udostępnionych przez Biuro.

więcej na www.enova.pl

![](_page_7_Picture_7.jpeg)

![](_page_7_Picture_8.jpeg)